XOOPS 2.5.6 Final Released - XOOPS

NEWS\_PDF\_AUTHOR: Mamba

NEWS\_PDF\_DATE: 2013/4/28 21:30:00

Phea **XOOPS Development Team** Ss V betasted for a special admocraticase coft **XOOPS** 2.5 p6 Fineral. This release is focused on making XOOPS 2.5.6 compatible with **PHP 5.4.x**, on security enhancements, and on updating external libraries to their latest versions: **- Smarty 2.6.27 - TinyMCE 3.5.8 - jQuery 1.8.3 - jQueryUI 1.10 Since this version includes security fixes, it is highly recommended to update to this version ASAP!** See the Changelog for more details. **IMPORTANT NOTE:** ----------------------------------- Due to changes related to security, it might happen that in one or two modules saving of the Permissions in Admin might not work. We are finalizing the Basic Module Pack, where all modules have been tested on XOOPS 2.5.6. modules, or ask on the XOOPS Forums. Or you can read more detailed information about how to fix it yourself in /docs folder in the file: "fixing\_permissions.txt" Please post and discuss all issues related to this release in [this Forum](https://xoops.org/modules/newbb/viewtopic.php?post_id=353282) We also need help with **[Translations using](https://xoops.org/modules/newbb/viewtopic.php?post_id=353283#forumpost353283) [Transifex](https://xoops.org/modules/newbb/viewtopic.php?post_id=353283#forumpost353283) System requirements** ----------------------------------- **PHP:** Any PHP version >= 5.3.7 (PHP 5.4+ is strongly recommended) **MySQL:** MySQL server 5.0+ **Web server:** Any server supporting the required PHP version (Apache highly recommended) **Downloading XOOPS** ----------------------------------- You can get this release package from the **[Sourceforge repository](https://sourceforge.net/projects/xoops/files/XOOPS%20Core%20%28stable%20releases%29/XOOPS_2.5.6/)**. There are .zip and .gz archives provided.

**Installing XOOPS (new installation)** ----------------------------------- 1. Copy the content of the htdocs/ folder where it can be accessed by your server 2. Ensure mainfile.php and uploads/ are writable by the web server 3. For security considerations, you are encouraged to move directories "/xoops\_lib" (for XOOPS libraries) and "/xoops\_data" (for XOOPS data) out of Document Root, and change the folder names. 4. Ensure that directories: - uploads/, uploads/avatars/ - uploads/images/ - uploads/ranks/ - uploads/smilies/ xoops\_lib/modules/protector/configs/ and files: - mainfile.php and - include/license.php are writable by the web server 5. Access the folder where you installed the htdocs/ files using your web browser to launch the installation wizard **DOCUMENTATION: Please check out the**  [detailed Installation Guide](http://sourceforge.net/projects/xoops/files/XOOPS%20Documentation_%20Core/XOOPS%20Installation%20Guide/XU-002_XOOPS_Installation_Guide_2.5.2.pdf/download) **and the** [Operations Guide](http://sourceforge.net/projects/xoops/files/XOOPS%20Documentation_%20Core/XU-003_%20XOOPS%20Operations%20Guide%201.0/XU-003_OperationsGuide.pdf/download) **Installing Protector in XOOPS** ----------------------------------- We also highly recommend the installation of the PROTECTOR module which will bring additional security protection and logging capabilities to your site. **Upgrading from a previous version** ----------------------------------- **Upgrading from 2.5.5 to 2.5.6 Final:** 1. Get the right update package from the sourceforge file repository 2. Overwrite files in XOOPS directory on your server with the content of /htdocs \* make sure that you copy the content of /xoops\_lib to whatever directory you keep it on the server now (it should be your current XOOPS\_TRUST\_PATH directory), then delete the /xoops\_lib directory. There can NOT be two directories with the content of /xoops\_lib 3. Go to<http://www.yoursite.com/upgrade>and run the Upgrade from there. Once done, delete the folder /upgrade 4. If not done as part of the Upgrade above, run Update af the the "System" module from the modules administration

 $\frac{1}{2}$ 

interface. Other modules, especially "Profile", "PM", and "Protector" are recommended to update as well **Upgrading from previous versions older than 2.5.5 (Full Update):** 0. Verify the system requirements, in particular the version of PHP. Backup your XOOPS database and site directory. (There are several ways to do these actions, which are discussed elsewhere.) Turning your site off is optional. Change the permissions on mainfile.php and /include/license.php to be writable, for example: File Normal For upgrade mainfile.php 400 700 /include/license.php 444 777 Get the XOOPS 2.5.6 package from the SourceForge file repository. 1. In the upgrade package folder, move the "upgrade" folder inside the "htdocs" folder, if it's not already there. Remove the install folder from the "htdocs" folder, if it's there. Remove the mainfile.php file from the "htdocs" folder, if it's there. If you've moved the xoops\_data and xoops\_lib folders outside your site's root directory, move these folders out of the "htdocs" folder in the upgrade package folder. 2. Delete the /modules/system directory on your current XOOPS site (to get rid of any old unnecessary files). 3. Overwrite the files in the XOOPS directory on your current XOOPS site with the content of "htdocs" folder of the upgrade package. (There are several ways to do this action, which are discussed elsewhere.) As noted above, if relocated, overwrite the files in your current xoops\_data and xoops\_lib with the content of those in the upgrade package. 4. If you have Protector previously installed, open the "mainfile.php" file , and remove the Pre-check and Post-check lines (if they exist): include XOOPS\_TRUST\_PATH.'/modules/protector/include/precheck.inc.php' ; include XOOPS\_TRUST\_PATH.'/modules/protector/include/postcheck.inc.php' ; 5. At your site's address (URL), login as administrator. Access /upgrade/ with a browser, and follow the instructions (and any for updating your XOOPS database). After all updates have been applied (green checkmarks), note the link in the Updater to update the "system" module, and do so. 6. Delete the "upgrade" folder from your site's "htdocs" directory. 7. Update (reload) other modules, especially "Profile", "PM", and "Protector," if necessary. 8. Change permissions on the files noted above back to their normal state. 9. Turn your site back on, if you turned it off earlier. **Debug information display level** ----------------------------------- Since XOOPS 2.3.1 debug information display level is enabled as a temporary solution for 2.3\* to show debug information to different level of users: to all users, to members or to admins only. The configuration can be set in /xoops\_data/configs/xoopsconfig.php As a default, the display level is set for 2 (Admin only). **Files integrity check** ----------------------------------- The full XOOPS package is released with a script able to check if all the system files have been correctly uploaded to the server. To use it, follow these instructions: 1. Upload the checksum.php and checksum.md5 files located in the XOOPS package root to your XOOPS server folder (putting them next to mainfile.php). 2. Execute checksum.php with your browser 3. If necessary, re-upload the missing or corrupted system files 4. Remove checksum.php and checksum.md5 from your server **Modules** ----------------------------------- This release contains only the "system-related modules". You are invited to browse the XOOPS modules repository to if you need additional functionality. Note: as a new repository is being built, the current repository is not up-to-date, PLEASE VISIT INDIVIDUAL DEVELOPERS' WEBSITES TO MAKE SURE YOU ARE USING LATEST VERSION OF MODULES. **How to contribute** ----------------------------------- Bug report: [http://sourceforge.net/tracker/?group\\_id=41586&atid=430840](http://sourceforge.net/tracker/?group_id=41586&atid=430840) Patch and enhancement: [http://sourceforge.net/tracker/?group\\_id=41586&atid=430842](http://sourceforge.net/tracker/?group_id=41586&atid=430842) Feature design: [http://sourceforge.net/tracker/?group\\_id=41586&atid=430843](http://sourceforge.net/tracker/?group_id=41586&atid=430843) Release announcement: <https://lists.sourceforge.net/lists/listinfo/xoops-announcement>We would like to thank all developers who contributed fixes to this release (Mage, ForMuss, Trabis, Mamba, DCrussader,

XavierS, Cesag, Timgno, Culex, Luciorota, Geekwright, Tatane, PMartina, Paul, Alain091, Voltan, Xoobaru), and all our users who helped us with testing. XOOPS Development Team April 28, 2013 ========================== **Change Log for XOOPS 2.5.6 Final** ========================== **Security fixes:** - XSS/CSRF vulnerability in system/admin/groupperm.php (Dingjie Yang,Qualys/trabis) - XSS/CSRF vulnerability in system/modulesadmin/main.php (Dingjie Yang,Qualys/trabis) - XSS/CSRF vulnerability in system/admin/blocksadmin/main.php (Marcin,Ariko-Security Team/trabis) - LFI vulnerability in system/admin/tplsets/jquery.php (Marcin,Ariko-Security Team/trabis) **Bugfixes:** - updated English translations (Cesag,Mamba) - extra check for \$noHtml in XoopsEditorHandler->get (luciorota) - fixing \$GLOBAL typo in jquery.php (Zyspec) - Array to string conversion (geekwright/mamba) - issues with missing xoopscomments table (geekwright/sabahan/Mamba) - bug with using reference for non-variables (geekwright/mamba) - number of users when "all groups" selected was wrong (tatane/mamba) - fix for potential lack of rendering css and javascript in Installer on the last screen (culex) - fix for missing Protector logo under PHP 5.4 (mamba) - replacing ereg with preg\_match in userutility.php (pmartina/paul) - #1219 dhtmltextarea editor accent not displayed (cesag/alain091) - added missing call for user language in /profile/index.php (xoobaru/zyspec) - errors related to static functions, so it works on PHP 5.4 (Mamba) - bug #1245 in class XoopsLoad.php (Alain91) **Updated:** - TinyMCE to 3.5.8 (mamba) - Smarty to 2.6.27 (mamba) - jQuery to 1.8.3 (mamba) - jQueryUI to version 1.10 (mamba) **Added:** - Fast Comment Hack (Voltan) **Languages:** ADDED/DELETED DEFINES none

Phea **XOOPS Development Team** Ss V betasted for a special admocraticase coft **XOOPS** 2.5 p6 Fineral. This release is focused on making XOOPS 2.5.6 compatible with **PHP 5.4.x**, on security enhancements, and on updating external libraries to their latest versions: **- Smarty 2.6.27 - TinyMCE 3.5.8 - jQuery 1.8.3 - jQueryUI 1.10 Since this version includes security fixes, it is highly recommended to update to this version ASAP!** See the Changelog for more details. **IMPORTANT NOTE:** ----------------------------------- Due to changes related to security, it might happen that in one or two modules saving of the Permissions in Admin might not work. We are finalizing the Basic Module Pack, where all modules have been tested on XOOPS 2.5.6. modules, or ask on the XOOPS Forums. Or you can read more detailed information about how to fix it yourself in /docs folder in the file: "fixing permissions.txt" Please post and discuss all issues related to this release in [this Forum](https://xoops.org/modules/newbb/viewtopic.php?post_id=353282) We also need help with **[Translations using](https://xoops.org/modules/newbb/viewtopic.php?post_id=353283#forumpost353283) [Transifex](https://xoops.org/modules/newbb/viewtopic.php?post_id=353283#forumpost353283) System requirements** ----------------------------------- **PHP:** Any PHP version >= 5.3.7 (PHP 5.4+ is strongly recommended) **MySQL:** MySQL server 5.0+ **Web server:** Any server supporting the required PHP version (Apache highly recommended) **Downloading XOOPS** ----------------------------------- You can get this release package from the [Sourceforge repository](https://sourceforge.net/projects/xoops/files/XOOPS%20Core%20%28stable%20releases%29/XOOPS_2.5.6/). There are .zip and .gz archives provided.

**Installing XOOPS (new installation)** ----------------------------------- 1. Copy the content of the htdocs/ folder where it can be accessed by your server 2. Ensure mainfile.php and uploads/ are writable by the web server 3. For security considerations, you are encouraged to move directories "/xoops\_lib" (for XOOPS libraries) and "/xoops\_data" (for XOOPS data) out of Document Root, and change the folder names. 4. Ensure that directories: - uploads/, uploads/avatars/ - uploads/images/ - uploads/ranks/ - uploads/smilies/ xoops\_lib/modules/protector/configs/ and files: - mainfile.php and - include/license.php are writable by the web server 5. Access the folder where you installed the htdocs/ files using your web browser to launch the installation wizard **DOCUMENTATION: Please check out the**  [detailed Installation Guide](http://sourceforge.net/projects/xoops/files/XOOPS%20Documentation_%20Core/XOOPS%20Installation%20Guide/XU-002_XOOPS_Installation_Guide_2.5.2.pdf/download) **and the** [Operations Guide](http://sourceforge.net/projects/xoops/files/XOOPS%20Documentation_%20Core/XU-003_%20XOOPS%20Operations%20Guide%201.0/XU-003_OperationsGuide.pdf/download) **Installing Protector in XOOPS** ----------------------------------- We also highly recommend the installation of the PROTECTOR module which will bring additional security protection and logging capabilities to your site. **Upgrading from a previous version** ----------------------------------- **Upgrading from 2.5.5 to 2.5.6 Final:** 1. Get the right update package from the sourceforge file repository 2. Overwrite files in XOOPS directory on your server with the content of /htdocs \* make sure that you copy the content of /xoops lib to whatever directory you keep it on the server now (it should be your current XOOPS\_TRUST\_PATH directory), then delete the /xoops\_lib directory. There can NOT be two directories with the content of /xoops\_lib 3. Go to<http://www.yoursite.com/upgrade>and run the Upgrade from there. Once done, delete the folder /upgrade 4. If not done as part of the Upgrade above, run Update af the the "System" module from the modules administration interface. Other modules, especially "Profile", "PM", and "Protector" are recommended to update as well **Upgrading from previous versions older than 2.5.5 (Full Update):** 0. Verify the system requirements, in particular the version of PHP. Backup your XOOPS database and site directory. (There are several ways to do these actions, which are discussed elsewhere.) Turning your site off is optional. Change the permissions on mainfile.php and /include/license.php to be writable, for example: File Normal For upgrade mainfile.php 400 700 /include/license.php 444 777 Get the XOOPS 2.5.6 package from the SourceForge file

 $\frac{1}{2}$ 

repository. 1. In the upgrade package folder, move the "upgrade" folder inside the "htdocs" folder, if it's not already there. Remove the install folder from the "htdocs" folder, if it's there. Remove the mainfile.php file from the "htdocs" folder, if it's there. If you've moved the xoops\_data and xoops\_lib folders outside your site's root directory, move these folders out of the "htdocs" folder in the upgrade package folder. 2. Delete the /modules/system directory on your current XOOPS site (to get rid of any old unnecessary files). 3. Overwrite the files in the XOOPS directory on your current XOOPS site with the content of "htdocs" folder of the upgrade package. (There are several ways to do this action, which are discussed elsewhere.) As noted above, if relocated, overwrite the files in your current xoops\_data and xoops\_lib with the content of those in the upgrade package. 4. If you have Protector previously installed, open the "mainfile.php" file , and remove the Pre-check and Post-check lines (if they exist): include XOOPS\_TRUST\_PATH.'/modules/protector/include/precheck.inc.php' ; include XOOPS\_TRUST\_PATH.'/modules/protector/include/postcheck.inc.php' ; 5. At your site's address (URL), login as administrator. Access /upgrade/ with a browser, and follow the instructions (and any for updating your XOOPS database). After all updates have been applied (green checkmarks), note the link in the Updater to update the "system" module, and do so. 6. Delete the "upgrade" folder from your site's "htdocs" directory. 7. Update (reload) other modules, especially "Profile", "PM", and "Protector," if necessary. 8. Change permissions on the files noted above back to their normal state. 9. Turn your site back on, if you turned it off earlier. **Debug information display level** ----------------------------------- Since XOOPS 2.3.1 debug information display level is enabled as a temporary solution for 2.3\* to show debug information to different level of users: to all users, to members or to admins only. The configuration can be set in /xoops\_data/configs/xoopsconfig.php As a default, the display level is set for 2 (Admin only). **Files integrity check** ----------------------------------- The full XOOPS package is released with a script able to check if all the system files have been correctly uploaded to the server. To use it, follow these instructions: 1. Upload the checksum.php and checksum.md5 files located in the XOOPS package root to your XOOPS server folder (putting them next to mainfile.php). 2. Execute checksum.php with your browser 3. If necessary, re-upload the missing or corrupted system files 4. Remove checksum.php and checksum.md5 from your server **Modules** ----------------------------------- This release contains only the "system-related modules". You are invited to browse the XOOPS modules repository to if you need additional functionality. Note: as a new repository is being built, the current repository is not up-to-date, PLEASE VISIT INDIVIDUAL DEVELOPERS' WEBSITES TO MAKE SURE YOU ARE USING LATEST VERSION OF MODULES. **How to contribute** ----------------------------------- Bug report: [http://sourceforge.net/tracker/?group\\_id=41586&atid=430840](http://sourceforge.net/tracker/?group_id=41586&atid=430840) Patch and enhancement: [http://sourceforge.net/tracker/?group\\_id=41586&atid=430842](http://sourceforge.net/tracker/?group_id=41586&atid=430842) Feature design: [http://sourceforge.net/tracker/?group\\_id=41586&atid=430843](http://sourceforge.net/tracker/?group_id=41586&atid=430843) Release announcement: <https://lists.sourceforge.net/lists/listinfo/xoops-announcement>We would like to thank all developers who contributed fixes to this release (Mage, ForMuss, Trabis, Mamba, DCrussader, XavierS, Cesag, Timgno, Culex, Luciorota, Geekwright, Tatane, PMartina, Paul, Alain091, Voltan, Xoobaru), and all our users who helped us with testing. XOOPS Development Team April 28, 2013 ========================== **Change Log for XOOPS 2.5.6 Final** ========================== **Security fixes:** - XSS/CSRF vulnerability in system/admin/groupperm.php (Dingjie Yang,Qualys/trabis) - XSS/CSRF vulnerability in system/modulesadmin/main.php (Dingjie Yang,Qualys/trabis) - XSS/CSRF vulnerability in system/admin/blocksadmin/main.php (Marcin,Ariko-Security Team/trabis) - LFI vulnerability in

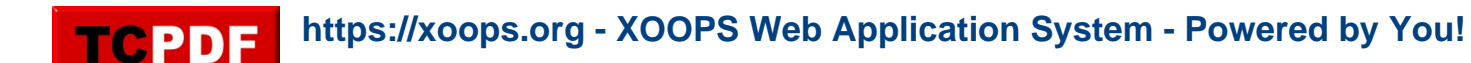

system/admin/tplsets/jquery.php (Marcin,Ariko-Security Team/trabis) **Bugfixes:** - updated English translations (Cesag,Mamba) - extra check for \$noHtml in XoopsEditorHandler->get (luciorota) - fixing \$GLOBAL typo in jquery.php (Zyspec) - Array to string conversion (geekwright/mamba) - issues with missing xoopscomments table (geekwright/sabahan/Mamba) - bug with using reference for non-variables (geekwright/mamba) - number of users when "all groups" selected was wrong (tatane/mamba) - fix for potential lack of rendering css and javascript in Installer on the last screen (culex) - fix for missing Protector logo under PHP 5.4 (mamba) - replacing ereg with preg\_match in userutility.php (pmartina/paul) - #1219 dhtmltextarea editor accent not displayed (cesag/alain091) - added missing call for user language in /profile/index.php (xoobaru/zyspec) - errors related to static functions, so it works on PHP 5.4 (Mamba) - bug #1245 in class XoopsLoad.php (Alain91) **Updated:** - TinyMCE to 3.5.8 (mamba) - Smarty to 2.6.27 (mamba) - jQuery to 1.8.3 (mamba) - jQueryUI to version 1.10 (mamba) **Added:** - Fast Comment Hack (Voltan) **Languages:** ADDED/DELETED DEFINES none